# **Exposés sur LATEX**

## **Cours 9 [La classe](#page-0-0) beamer**

### Thierry Masson

Centre de Physique Théorique Campus de Luminy, Marseille

<span id="page-0-0"></span>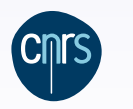

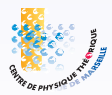

#### **[La classe](#page-0-0) beamer**

## **Cours 9 – [La classe](#page-0-0) beamer**

- [Un tour d'horizon des possibles](#page-2-0)
- [Les commandes de base](#page-8-0)
- [Modifier l'aspect de sa présentation](#page-33-0)
- [Au delà de la présentation](#page-45-0)

"If your words or images are not on point, making them dance in color won't make them relevant. Audience boredom is usually a content failure, not a decoration failure." Edward R. Tufte *PowerPoint Is Evil (www.wired.com)*

## **[La classe](#page-0-0) beamer [Un tour d'horizon des possibles](#page-2-0) [Un tour d'horizon des possibles](#page-2-0)**

<span id="page-2-0"></span>Où l'on pèse d'abord les avantages et les inconvénients de préparer un exposé avec son ordinateur, et où l'on se demande alors quel logiciel utiliser. . .

#### **[La classe](#page-0-0) beamer [Un tour d'horizon des possibles](#page-2-0)**

## **Une question fondamentale**

## **Pourquoi utiliser un ordinateur pour une présentation ?**

- Parce qu'on n'a pas le choix : absence de tableau, absence de rétroprojecteur.
- **Parce qu'on souhaite recycler :** 
	- soit la présentation elle-même, sous différentes formes modifiées ;
	- o soit des morceaux d'une publication (formules, dessins, tableaux...).
	- **→** Requiert des logiciels compatibles pour les articles et les présentations...
- Parce qu'on a du matériel spécifique : formules compliquées, dessins, vidéos. . .
- Parce qu'on souhaite une présentation dynamique au service d'une pédagogie pensée.
- Pour lutter contre l'entropie qui place toujours les notes manuscrites et les transparents dans un désordre maximal.
- Parce qu'il est plus facile d'accélérer un exposé trop long en appuyant frénétiquement sur la touche "suivant" qu'en jonglant avec des transparents.
- Parce que c'est très reposant de n'avoir qu'à appuyer sur une touche. . .
- Parce qu'on est allergique à la craie.
- Parce qu'on a une écriture de cochon.
- Parce qu'on est tendance...

 $\overline{\bigwedge}$  [PowerPoint is Evil](http://www.wired.com/wired/archive/11.09/ppt2.html) ${}^{\mathbb{S}}$  : une critique des présentations à l'ordinateur...

## **Les logiciels de présentation**

Principe des logiciels de présentation :

- Le document est découpé en **diapositives** (slides).
- Les diapositives sont projetées en mode plein écran grâce à un vidéo projecteur.

## Quelques logiciels courants :

- [PowerPoint](http://fr.wikipedia.org/wiki/Microsoft_Office_PowerPoint)®  $:\,(\circledS,\bullet)$  Il fait partie de la suite bureautique [Office](http://fr.wikipedia.org/wiki/Microsoft_Office)® de Microsoft. Quelques problèmes de compatibilités entre les versions WINDOWS et MAC.
- [Impress](http://fr.openoffice.org/docs/impress.html)® : ( $\bigcirc$  (C)  $\oplus$  ) C'est le module de présentation de OpenOffice.
	- Il est plus ou moins compatible avec le format de PowerPoint.
- [Keynote](http://fr.wikipedia.org/wiki/Keynote_(logiciel))® : ( ۞ ) Il fait partie de la suite bureautique <mark>[iWork](http://fr.wikipedia.org/wiki/IWork)® d'Apple.</mark> N'existe pas sur d'autres systèmes d'exploitation.
- **Leurs avantages évidents :** Mise en page aisée, animations diverses à l'intérieur des diapositives et entre les diapositives, insertion possible de vidéos, choix d'un thème général qui modifie l'aspect global de la présentation, export en PDF...
- **Leurs défauts principaux :** Logiciel compatible requis sur l'ordinateur de la présentation. Difficile d'insérer des formules de mathématique, surtout dans le flux de texte.
	- $\rightarrow$  Les formules  $IAT$ <sub>F</sub>X peuvent être insérées en tant qu'images.
	- → Utiliser les mêmes polices que celles de LAT<sub>E</sub>X : LATIN M[ODERN](http://www.gust.org.pl/projects/e-foundry/latin-modern)<sup>®</sup> en O[PEN](http://fr.wikipedia.org/wiki/OpenType)TYPE<sup>®</sup> . Ne semblent pas fournir une table des matières avec hyperliens internes.

## **La classe beamer**

La classe **[beamer](https://bitbucket.org/rivanvx/beamer/wiki/Home)'<sup>0</sup> r**épond à un besoin très ancien de créer une présentation à l'ordinateur à partir d'un document écrit en LAT<sub>E</sub>X.

Quelques ancêtres de **beamer** : la classe **slides** (1997), la classe **prosper** (2003), le package **texpower** (2005), FoilT<sub>F</sub>X et sa classe **foils** (2008)...

- **→ beamer** les dépasse tous en fonctionnalités.
- **→ beamer** propose un mode de compatibilité avec ces anciennes approches.

Les principes généraux de **beamer** sont les suivants :

 $\bullet$  Le document produit est du PDF, qui est projeté avec n'importe quel [logiciel](http://en.wikipedia.org/wiki/List_of_PDF_software)<sup> $\circ$ </sup> capable d'afficher un PDF en plein écran.

**→** Aucune dépendance à un logiciel particulier, portabilité du document.

- **· La classe beamer** ajoute des commandes spécifiques, mais l'essentiel reste du LAT<sub>E</sub>X tout à fait standard.
	- **→** Apprentissage basique très rapide.
	- $\rightarrow$  Possible de copier-coller directement à partir d'un autre document LAT<sub>E</sub>X.
- La classe **article**, associée au package **beamerarticle**, produit un document à imprimer reprenant le texte de la présentation.

**→** Possibilité de distribuer des notes imprimées plus fournies en texte.

• Notion de thèmes, modifiables à volonté avec le langage  $LATEX$ .

## **Les particularités de beamer**

Une présentation à l'ordinateur admet certaines contraintes :

- Une présentation à l'ordinateur se fait en mode "paysage". Les projecteurs ont en général une résolution de 1024×768 pixels (rapport 4×3). **→ beamer** fixe la taille de la page à 128mm×96mm.
- Il est préférable d'utiliser des fontes sans empattements, y compris pour les mathématiques.➙**beamer** se charge de basculer vers ces fontes.

 $\Lambda$  éviter \mathrm{-}  $\rightarrow$  \text{-}, \DeclareMathOperator{-}{-}.

La taille des caractères doit être assez grande.

**→ beamer** crée un document en 11pt de taille "physique" réduite : à la projection, l'ensemble est agrandi et le texte est très lisible. Pour un projecteur de 1024×768 pixels, les caractères font 31 pixels de haut.  $\hat{A}$  À l'impression, penser à agrandir aussi les pages !

- Le texte est collé à gauche et non pas justifié.
- Il est ennuyeux d'avoir à appuyer de façon répétitive sur une touche (flèches) pour passer d'une diapositive à une autre afin de répondre à une question. **beamer** est capable de produire automatiquement une table des matières et de fournir une barre de navigation avec des hyperliens internes.
	- **→** Navigation très aisée au sein du document.

# **Quelques problèmes de beamer**

Du fait de sa dépendance au format de fichier PDF, la classe **beamer** souffre des quelques problèmes suivants :

**Les effets de transition :** Le format PDF n'est pas conçu pour disposer d'effets de transition à l'intérieur des diapositives ou entre les diapositives.

 $\mathsf{Adobe\;Reader}^\circ$  accepte quelques effets entre diapositives.

 $\Lambda$  Ces effets ne fonctionnent pas nécessairement dans d'autres logiciels.

- $→$  **beamer** permet de les utiliser.
- **→** Certains logiciels permettent d'ajouter des effets "après coup" à la main.
- **Le multimédia :** Les afficheurs PDF n'ont pas tous des fonctionnalités multimédia.
	- Adobe Reader est capable de présenter certaines vidéos incluses dans le document sur WINDOWS et MAC, mais pas sur LINUX.

**→** Il est possible de déléguer ce travail à un logiciel externe.

**Des polices parfois absentes :** Parfois certains caractères d'écriture ne s'affichent pas de la même façon d'un ordinateur à un autre (symboles ZAPF DINGBATS par exemple). Le document PDF n'inclut pas nécessairement toutes les fontes utilisées. Les moteurs pdflatex et dvipdfm insèrent toutes les fontes, mais pas dvips. L'option dvips -Pdownload35 permet d'insérer toutes les fontes.

Voir aussi le fichier de configuration updmap.cfg.

## **[Les commandes de base](#page-8-0)**

<span id="page-8-0"></span>Où l'on apprend à réaliser sa présentation avec quelques principes de base et à l'aide de quelques commandes nouvelles. . .

## **La structure d'une présentation**

Une présentation sous **beamer** peut être découpée globalement avec des commandes \part, \section et \subsection (\subsubsection existe mais l'éviter). **→** \part n'est utile que dans des séries d'exposés (cours par exemple).

L'unité élémentaire d'une présentation est la **diapositive**, définie par la commande \frame[-]{-} ou l'environnement \begin{frame}[-]{-} ... \end{frame}. **→** Dans la suite on ne considère que l'environnement frame.

Les éléments suivants peuvent être générés automatiquement :

**Une diapositive de titre :** il faut renseigner le titre, l'auteur, l'institut, la date. . .

- **Des tables des matières :** il est possible de créer des diapositives contenant des tables de matières de différents niveaux et aspects.
- **Des diapositives "section" :** elles peuvent marquer l'entrée dans une section.
- **Une annexe :** une annexe peut être créée pour "cacher" des diapositives placées au delà de la fin de l'exposé (réserve pour les questions).
	- **→** Absente des tables des matières, non comptabilisée dans le total des diapositives.

**Concept de "pauses" :** chaque diapositive peut être subdivisée pour faire apparaître du texte étape par étape (1 étape  $=$  1 page PDF).

Le compteur beamerpauses indexe ces étapes : il augmente d'une unité par étape définie.

## **Un code source type**

```
\documentclass[10pt]{beamer}
\usepackage[utf8]{inputenc}
\usepackage[TS1,T1]{fontenc}
\usepackage[english,french]{babel}
\usepackage{lmodern}
```
### \usetheme{Goettingen}

\title[Beamer en action]{Beamer en action} \author[T. Masson]{Thierry Masson} \institute[CPT]{Centre de Physique Théorique} \date[mai 2011]{mai 2011}

\begin{document} \section{Une première section} \begin{frame}{Une première diapositive} Bonjour ! \end{frame} \end{document}

**beamer** charge les packages suivants : **geometry graphicx xcolor pgf hyperref amssymb amsmath amsfonts amsthm translator enumerate**

## **La structure d'une diapositive en images**

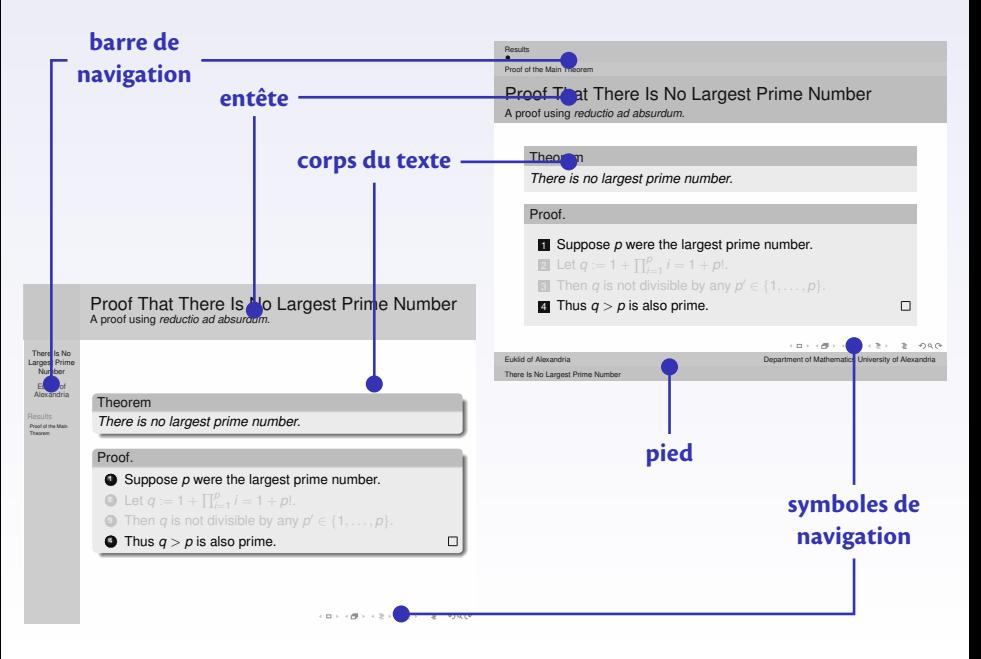

## **La structure d'une diapositive en théorie**

Une diapositive est constituée de différents éléments "physiques" :

**La barre de navigation :** cette barre contient en général le rappel de la structure logique de la présentation : sections, sous sections, diapositives.

Cette barre peut être horizontale ou verticale selon le thème choisi.

**L'entête :** c'est l'endroit usuel pour placer le titre (et le sous titre) de la diapositive.

**Le corps du texte :** c'est le contenant de ce qui est présenté dans la diapositive.

- **Le pied :** on peut y placer le titre de la conférence, le nom du présentateur et son institut, la date, le numéro de la diapositive. . .
- **Les symboles de navigation :** ce sont des symboles (discrets) cliquables permettant la navigation dans la présentation : début, section, table des matières. . .

Ces éléments ont une apparence et une position déterminées par le thème choisi. Ils peuvent être personnalisés grâce à des modèles (templates) facile à modifier.

- De nombreux textes (titre, sections, sous sections. . . ) et symboles insérés dans ces éléments sont des hyperliens internes au document.
- **→** Accès facile et permanent à diverses parties du document.

## **L'environnement** frame

Plusieurs syntaxes sont possibles pour l'environnement frame :

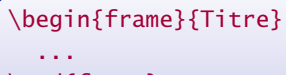

\end{frame}

```
\begin{frame}{Titre}{Sous Titre}
  ...
\end{frame}
```

```
\begin{frame}
 \frametitle{Titre}
 \framesubtitle{Sous Titre}
```
...

\end{frame}

Les commandes \frametitle et \framesubtitle sont optionnelles.

L'option [plain] ôte les barres de navigation et le pied de la diapositive.

```
\begin{frame}[plain]{Titre}
```
\end{frame}

...

```
\begin{frame}[plain]
  ...
\end{frame}
```
**→** Gain d'espace pour le contenu de la diapositive (présentation d'un graphique par ex.). Par défaut, le texte est centré verticalement dans une diapositive.

Les options t, b et c (défaut) de frame peuvent modifier ce comportement.

# **La diapositive de titre**

La diapositive de titre peut-être créée par :

```
\begin{frame}[plain]
  \titlepage
\end{frame}
```
On peut écrire plus simplement :

\maketitle ☞

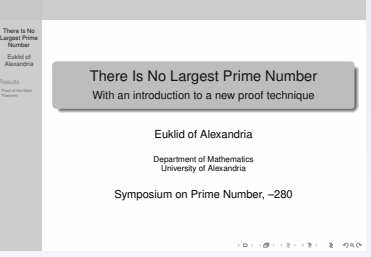

Les champs à renseigner pour créer la diapositive de titre sont :

- \title[-]{-} définit le titre de la présentation.
- \subtitle[-]{-} définit le sous titre de la présentation.
- $\{\alpha\$  [-] {-} désigne la liste des auteurs séparés par  $\alpha$ .
- $\int \text{distitter}[-]{-} \text{désigne la liste des instituts séparés par } and.$
- \date[-]{-} définit la date, et on ajoute souvent le lieu de la conférence.
- \titlegraphic{-} désigne un graphique de titre.
- Les arguments optionnels dans les commandes ci-dessus sont utilisés pour le rappel des données sur chaque diapositive.➙Fournir une version plus courte.
- La composition de la diapositive de titre dépend du thème choisi.
- Il existe des commandes \partpage, \sectionpage et \subsectionpage.

## **Les tables des matières**

Les tables des matières sont composées des titres des sections et des sous-sections.

 $\{\tabla\}$  ableof contents [options] avec les options :

sectionstyle= détermine le style de la section courante et des autres sections : sect. courante/autres sect. avec les valeurs show, shaded, hide. Si le second est omis, il prend la valeur du premier.

subsectionstyle= détermine de même l'aspect des sous sections :

ss-sect. courante/autres ss-sect. dans la sect. courante/autres ss-sect..

Si le troisième est omis, il prend la valeur du second.

Si le second est omis aussi, les trois prennent la valeur du premier.

currentsection équivaut à

sectionstyle=show/shaded,subsectionstyle=show/show/shaded. currentsubsection équivaut à subsectionstyle=show/shaded. hideallsubsections équivaut à subsectionstyle=hide.

hideothersubsections équivaut à subsectionstyle=show/show/hide.

Avec ces options, les tables des matières n'affichent pas nécessairement la même chose à différents endroits de la présentation.

D'autres options sont disponibles.

Les tables des matières ont des hyperliens internes au document.

## **Les colonnes**

**beamer** propose une mise en page (locale) sur plusieurs colonnes.

```
\begin{columns}[t]
  \begin{column}[c]{0.6\textwidth}
    ...
  \end{column}
  \begin{column}{0.35\textwidth}
    ...
  \end{column}
\end{columns}
```
L'option de l'environnement columns définit la position horizontale des colonnes qu'il contient :  $t$ ,  $b$ ,  $c$  (défaut),  $T$  (alignement haut première ligne).

columns supprime les marges gauche et droite➙on dispose de toute la page en largeur. L'option onlytextwidth réduit à la zone de texte.

L'option de l'environnement column définit la position horizontale (mêmes options).

On peut placer autant de column qu'on veut (peut) dans columns.

Les column contiennent n'importe quel matériel  $\angle ATEX$ : texte, tableau, graphique...

On peut placer plusieurs columns (l'un en dessous de l'autre) dans la même diapositive.

**→** À utiliser sans modération pour des vis-à-vis "texte"/"graphique".

## **Avancer par étapes**

- Certaines commandes usuelles et certains environnements courants de LAT<sub>F</sub>X ont été étendus pour accepter un nouvel argument optionnel <> :
- \cmd<étapes>([-]{-}) où les autres arguments conservent leur place et nombre.
- $\leq$ étapes définit le comportement de  $\mathcal{L}$  cmd par rapport aux étapes de la diapositive. **→** Fait référence au compteur beamerpauses :
- $\langle m-n \rangle$  active la commande entre les valeurs m et n du compteur beamerpauses.
- $\langle m-\rangle$  active la commande à partir de la valeur m du compteur beamerpauses.
- <-n> active la commande jusqu'à la valeur n du compteur beamerpauses.
- <.-> active la commande à partir de la valeur courante du compteur beamerpauses.
- <+-> active la commande à partir de la valeur courante du compteur beamerpauses et incrémente beamerpauses d'une unité. → Syntaxe la plus utile !
- <étapes1,étapes2,...> combine plusieurs intervalles.

Le compteur beamerpauses est défini à 1 au début de l'environnement frame et atteint la valeur maximale requise par les commandes  $\cm{\text{c} = \{-1\{-}\}$  rencontrées. La diapositive sera répartie sur autant de pages physiques PDF que la valeur maximale atteinte par ce compteur.

La syntaxe < *étapes*> est en fait plus générale, et accepte une spécification du mode : presentation, beamer, trans, handout et article.

Une commande  $\partial$  pause permet de gérer les étapes d'une diapositive  $\rightarrow$  non évoquée ici.

# **Quelques commandes gérant les étapes**

- \textbf**,** \textit**,** \textsl**,** \textrm**,** \textsf acceptent <étapes> comme premier argument : \textbf<2-4>{En gras de 2 à 4}
- \color<étapes>[modèle]{spécifications} active la couleur définie par le modèle et les spécifications sur les étapes spécifiées par <étapes>.
- \label<étapes>{label} insère le label label sur la page correspondant à l'étape spécifiée par <étapes>.
	- $\sqrt{N}$  étapes ne doit contenir qu'une seule étape !
- \uncover<étapes>{texte} affiche texte sur les étapes spécifiées par étapes. En dehors de ces étapes, *la place pour* texte *est réservée*.
	- Il est possible d'afficher en "transparent" le texte caché (\setbeamercovered{-}).
- \only<étapes>{texte} affiche texte sur les étapes spécifiées par étapes.
	- En dehors de ces étapes, *la place pour* texte *n'est pas réservée*.
- \temporal<étapes>{texte avant}{texte pendant}{texte après} affiche texte avant avant les étapes spécifiées par étapes, texte pendant sur les étapes spécifiées par étapes et texte après après la dernière étape spécifiée par étapes.
- D'autres commandes existent pour dévoiler et cacher du texte.
- Les arguments des commandes \uncover, \only et \temporal peuvent contenir du texte, des tableaux, des images et même des définitions de commandes. . . Ces commandes peuvent s'emboîter.

### **[La classe](#page-0-0) beamer [Les commandes de base](#page-8-0) Les listes**

**beamer** retient les trois sortes de liste de LAT<sub>E</sub>X : i temize, enumerate et description. L'apparence de ces listes et de leurs items est modifiable.

Les items des listes acceptent l'argument <étapes> :

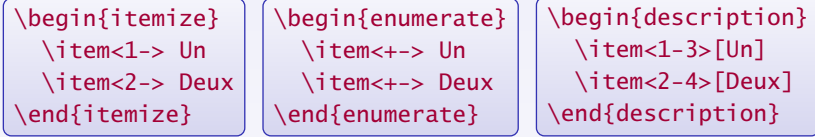

Autre syntaxe :

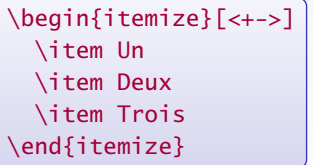

```
\begin{enumerate}[<+->]
 \item Un
 \item<1-> Deux
 \item Trois
\end{enumerate}
```
**→** Raccourci qui fait apparaître les items les uns après les autres sauf mention contraire.

L'énumération reprend les options du package **enumerate** (déjà chargé) :

\begin{enumerate}[<+->][(i)] ... \end{enumerate}

## **Mettre en valeur du texte**

Les thèmes installent une couleur dominante, appelée "couleur de structure". \structure<>{-} met du texte dans la couleur de structure. \structure{Couleur structure}➙Couleur structure

\alert<>{-} met en valeur du texte en le colorant en rouge par défaut. \alert{En alerte !} → En alerte !

**beamer** propose de mettre en valeur des blocs de texte de plusieurs lignes :

\begin{block}{Un titre} Du texte en boîte \end{block}

\begin{alertblock}{Un titre} Du texte en alerte \end{alertblock}

```
\begin{exampleblock}{Un titre}
 Du texte en exemple
\end{exampleblock}
```
Ces trois types de blocs ont chacun une couleur assignée (modifiable).

 $\bigwedge$  Le terme "bloc" est excessif : dans certains thèmes il n'y a pas de bloc dessiné...

Ces trois environnements acceptent un argument <> :

```
\begin{array}{ccc} \begin{array}{ccc} \end{array} & \text{block} & \text{end} \end{array}
```
**→ N'affiche le bloc que selon les spécifications de <>, sa place est réservée.** 

## **Les espaces réservés**

Ajouter ou ôter du texte produit une recomposition de la diapositive  $\rightarrow$  non souhaitable.

 $\begin{array}{c} {\begin{array}{c} {\begin{array}{c} {\begin{array}{c} {\end{array}}}} \end{array}}$ 

réserve une zone de travail de largeur  $\langle$  dimh) et de hauteur  $\langle$  dimv).

 $\rightarrow$  Dans cette zone, des \only ne changeront pas la mise en page globale.

```
\begin{overlayarea}{\textwidth}{3cm}
  \only<1> {Lorem ipsum dolor sit amet.}
  \only<2->{Fusce pretium ullamcorper neque sit amet luctus.}
\end{overlayarea}
```
\begin{overprint}[-] ... \end{overprint} réserve un espace vertical de hauteur minimale (calculée) adaptée à son contenu.

La largeur vaut \textwidth sauf mention contraire dans l'argument optionnel. Les étapes du contenu sont définies par la commande \onslide<> qui se comporte un peu comme \item<>.➙Les \onslide<étapes<sup>&</sup>gt; doivent être disjoints.

\begin{overprint} \onslide<1> Lorem ipsum dolor sit amet. \onslide<2-> Fusce pretium ullamcorper neque sit amet luctus. \end{overprint}

## **Les mathématiques**

- Les mathématiques dans **beamer** sont les mêmes que dans LAT<sub>E</sub>X.
- Les packages **amsmath** et **amsthm** sont chargés par défaut (sauf avec l'option noamsthm).  $→$  On peut utiliser **amssymb**, **mathtools**, **xy...**
- **beamer** installe des polices sans sérif pour les mathématiques.
- L'option mathserif de **beamer** laisse les polices avec sérif en mathématique.
- **→** À éviter pour l'harmonie et la lisibilité.
- Les environnements theorem, corollary, definition, definitions, fact, example, examples sont définis et se présentent comme des blocs. **→** L'option notheorems de **beamer** désactive la définition de ces blocs.
- \newtheorem et \theoremstyle sont disponibles (syntaxe de **amsthm**).

\theoremstyle{plain} \newtheorem{proposition}[theorem]{\translate{Proposition}} \theoremstyle{example} \newtheorem{remark}[theorem]{\translate{Remark}}

Voir \translate{-} plus loin.

Ces environnements acceptent automatiquement un argument <> : \begin{definition}<>{-} ... \end{definition}

- **→** Apparition du bloc en entier.
- $\rightarrow$  Insérer des \uncover < > { } à l'intérieur pour affiner les étapes.

## **Boutons et hyperliens internes**

Il est possible et facile de définir des hyperliens internes entre pages.

La syntaxe est celle du package **hyperref** :

\hypertarget<étapes>{label interne}{texte} définit un but pour un hyperlien interne, de clé interne label interne, de but la *page* PDF résultant de <étapes>. En dehors des spécifications de <étapes>, texte n'est pas affiché.

\hyperlink<étapes>{label interne}{texte} rend texte cliquable dans les spécifications <étapes> et renvoie vers le but défini par label interne.

Pour rendre les choses plus jolies, on peut placer des boutons dans \hyperlink : \beamerbutton{texte du bouton} dessine un bouton.

\beamergotobutton{texte du bouton} bouton avec un flèche vers la droite. \beamerskipbutton{texte du bouton} bouton avec une double flèche vers la droite. \beamerreturnbutton{texte du bouton} bouton avec une flèche vers la gauche.

\hyperlink<3->{labelA}{\beamergotobutton{C'est par là !}}

De nombreux buts sont déjà définis par **beamer** auxquels on peut accéder avec les commandes : \hyperlinkslideprev{texte}, \hyperlinkslidenext{texte}, \hyperlinkframestart{texte}, \hyperlinkframeend{texte}, \hyperlinkframestartnext{texte}, \hyperlinkframeendprev{texte}. . .

### **[La classe](#page-0-0) beamer [Les commandes de base](#page-8-0) La barre de navigation**

Par défaut, une barre de navigation est insérée en bas à droite des diapositives. Elle permet de naviguer dans le document grâce à des hyperliens internes.

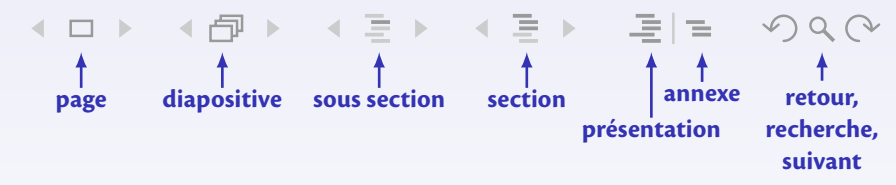

### **page** est une page PDF,

**diapositive** symbolise l'ensemble des pages qui composent une unique diapositive, **sous section** est un début de sous section,

**section** est un début de section,

**présentation** désigne la fin de la présentation (avant l'annexe),

**annexe** est le début de l'annexe.

**retour**, **recherche** et **suivant** permettent de naviguer directement dans le fichier PDF.

Les flèches à droite et à gauche des symboles font naviguer d'une entité à une autre.

On peut ôter cette barre en insérant dans le préambule :

\setbeamertemplate{navigation symbols}{}

## **Quelques trucs en vrac**

Il est possible d'écraser verticalement une diapositive qui serait trop longue :

```
\begin{frame}[squeeze]{Titre}
  Texte un peu trop long
\end{frame}
```

```
\begin{frame}[shrink=5]{Titre}
  Texte un peu trop long
\end{frame}
```
squeeze réduit certains espaces verticaux à zéro.

shrink réduit globalement le contenu de la diapositive du pourcentage donné.

**→** Le contenu de la diapositive est réellement réduit, y compris la taille des caractères !

Il est possible d'interrompre une diapositive, d'en insérer d'autres, puis de la continuer :

```
\begin{frame}<1-5>[label=diapo]{Titre}
  Contenu total
\end{frame}
autres diapositives
\againframe<6->{diapo}
```
La première diapositive contient *tout* le matériel.

D'abord, elle n'est présentée que pour les valeurs beamerpauses=1 à 5.

Plus loin, on termine cette diapositive à partir de beamerpauses=6.

**→** Possible d'utiliser plusieurs fois \againframe<>{-} pour la même diapositive, y compris pour des valeurs de beamerpauses se chevauchant.

# **Quelques trucs en vrac (suite)**

Ajouter automatiquement une table des matières à chaque début de section :

```
\AtBeginSection[]{
\begin{frame}
  \frametitle{\insertsection}
  \tableofcontents[currentsection,hideothersubsections]
\end{frame}
}
```
\AtBeginSection installe du matériel à chaque début de section.  $\rightarrow$  Possible d'ajouter aussi une diapositive avec  $\setminus$  sectionpage. Il existe aussi \AtBeginPart, \AtBeginSubsection et \AtBeginLecture

\setbeamercovered{transparent}

rend les éléments cachés "transparents", donc prévisualisables par le public. L'inverse est \setbeamercovered{invisible} (défaut).

Par défaut, **beamer** prend en compte le texte entre les environnements frame.

\documentclass[ignorenonframetext]{beamer}

**→ beamer** ignore le texte hors des frame et \section...

## **Quelques trucs en vrac (suite)**

Pour gagner de la place verticalement entre du texte et des formules de mathématique :

\divide\abovedisplayskip by 2 \divide\belowdisplayskip by 2

Utiliser des flèches claires et nettes (→) et non des flèches mathématiques ( $\Rightarrow$ ) :

```
\usepackage{pifont,relsize}
\newcommand{\flechedroite}{{\raisebox{-0.5ex}%
                             {\ref{2}}\d{ing{217}}\
```
**→** puiser dans **p i font** d'autres idées...

Ouvrir le document directement en plein écran :

\hypersetup{pdfpagemode=FullScreen}

Ceci ne fonctionne pas pour tous les visualisateurs PDF.

**On ne distribue pas le code source d'une présentation :** ne pas hésiter à utiliser des commandes personnelles pour la mise en page, l'apparence, une signalétique. . .  $\rightarrow$ Faire un fichier à part pour les utiliser régulièrement.<br>  $\sqrt{\sum_{n=1}^{\infty}C_n}$ 

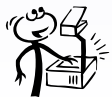

### **[La classe](#page-0-0) beamer [Les commandes de base](#page-8-0) Positionner des images dans la diapositive**

Il est possible de placer un graphique en bout de ligne sans perturber la mise en page :

Du texte \hfill\raisebox{-3pt}[0pt][0pt]{\makebox[0pt][r]{GRAPHIQUE}}

### Suite du texte

Le graphique est au final une boite de taille nulle collée à droite de la diapositive. Le premier argument de  $\langle$  raisebox joue sur sa position verticale.

A Prévoir de la place sur la partie droite du texte.  $\mathbb{R}$ 

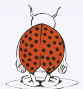

Utile aussi pour couvrir momentanément du texte avec un graphique grâce à  $\on$ ly.

Pour des mises en page plus complexes, utiliser un graphique TikZ. **→** Possibilité de positionner dans un environnement tikzpicture du texte, des formules de mathématique, des graphiques et des liens logiques entre tous ces objets. **→** Possibilité de dynamiser le graphique avec des pauses.

Utiliser les colonnes de **beamer** pour placer du texte et des graphiques en vis à vis.

### **[La classe](#page-0-0) beamer [Les commandes de base](#page-8-0) La traduction des mots clés**

**beamer** est accompagné d'un package de traduction nommé **translator** (chargé).

**Principe :** des dictionnaires thématiques sont proposés dans différentes langues, "English" (défaut), "French", "German". . .

Ces dictionnaires proposent des traductions pour des mots clés usuels : mois, chiffres, mathématique (théorème, définition...)...

La commande  $\tt$ ranslate ${-}$  s'occupe de traduire des mots à l'aide de ces dictionnaires. \translate{Theorem}➙Théorème (en français). \translate{July}➙Juillet (en français).

Dans le préambule, on charge les dictionnaires de langue française par

\uselanguage{French}

Ceci équivaut à

```
\documentclass[french]{beamer}
```
On active la langue choisie, dans le préambule ou localement dans le texte (basculement) :

\languagepath{French}

### **[La classe](#page-0-0) beamer [Les commandes de base](#page-8-0) Des vidéos avec beamer**

Le package **multimedia**, fourni avec **beamer**, permet d'insérer des vidéos et du son dans des documents PDF.

## \movie[-]{poster}{fichier vidéo} :

- $\bullet$  Le code *poster* représente du texte ou une image (\includegraphics). Il symbolise l'élément multimédia sur la page.
- **•** En cliquant sur *poster*, le fichier multimédia *fichier vidéo* se lance.
- **·** Les options gèrent le comportement de la vidéo et l'aspect de *poster*.

 $\hat{B}$  Certains visualisateurs PDF ne sont pas capables de gérer des fichiers multimédia.

```
\usepackage{multimedia}
...
\movie[externalviewer,width=120pt]%
       {\includegraphics[width=120pt]{image.jpg}}%
       {video.mp4}
```
Avec l'option externalviewer, le visualisateur PDF délègue au système le soin de trouver le lecteur multimédia adéquat.➙Il faut régler ce problème au niveau du système.

La documentation de **multimedia** est insérée dans celle de **beamer**.

# **Autres fonctionnalités à explorer**

**TikZ** est compatible avec **beamer** (même créateur : Till Tantau). Il fonctionne avec la commande \uncover <>  $\{-\}$ . → Graphiques dynamiques. **Position absolue :** avec le package **textpos**, il est possible de placer des objets de façon absolue dans une diapositive.➙Voir la documentation de ce package. **Bibliographie :** les commandes \cite et l'environnement thebibliography sont définis mais **beamer** n'est pas compatible avec bibtex. On peut modifier l'aspect de la bibliographie.

**Définitions de commandes :** il est possible de (re)définir des commandes et des environnements acceptant l'argument <étapes> : \newcommand<>, \renewcommand<>, \newenvironment<>, \renewenvironment<>.

 $\hat{\triangle}$  Seul [Adobe Reader](http://fr.wikipedia.org/wiki/Adobe_Acrobat) $^\circ$  est 100% compatible avec les fonctionnalités ci-dessous : **Transitions : beamer** fournit des commandes pour installer des transitions : \transblindshorizontal<>[-], \transdissolve<>[-], \transsplithorizontalin<>[-]...

Animations: \animate<> et \animatevalue<>{-}{-}{-} permettent des effets d'animations en "jouant automatiquement" une série d'étapes (pages PDF).

Lire la documentation de **beamer** pour plus de renseignements.

### **[La classe](#page-0-0) beamer [Les commandes de base](#page-8-0) Conseils divers**

- La mise en page sous forme de listes est très efficace pour segmenter les idées.
- Le découpage d'une diapositive par étapes est souhaitable pour synchroniser la parole avec le visuel.
	- → Mais éviter les éléments cachés "transparents"...
- Les couleurs :
	- Ne surtout pas abuser de couleurs diverses et variées.
		- **→ Codifier une fois pour toute le choix des couleurs.**
	- Ne pas jouer trop finement avec les effets de couleurs : les vidéoprojecteurs ne sont pas fidèles en matière de rendu des couleurs et des contrastes.
		- **→** Tester certaines couleurs avant de les adopter (ou de les rejeter).
	- Penser aux daltoniens. . .
- Si l'arrière plan des diapositives est coloré, prévoir des figures avec fond transparent. **→** Sinon encadrer l'image pour marquer ses bords.
- Ne pas surcharger une diapositive :
	- dans son contenu:
	- dans les éléments structurants, informatifs, graphiques et visuels qui la composent.
- Faire la chasse aux polices à empattement, surtout dans le mode mathématique. → Éradiquer les \mathrm{-} de toutes les commandes personnelles !
- **Souvent inutile de numéroter les équations...**

## **[La classe](#page-0-0) beamer [Modifier l'aspect de sa présentation](#page-33-0) [Modifier l'aspect de sa présentation](#page-33-0)**

<span id="page-33-0"></span>Où l'on apprend à modifier l'apparence locale ou globale de sa présentation en faisant bon usage des modèles et des thèmes. . .

# **Modifier des éléments d'une présentation**

**Règle :** presque tous les éléments d'une présentation **beamer** peuvent être modifiés.

Chaque élément requiert trois types de définition pour être rendu :

- un modèle (template), c'est à dire du code pour construire l'élément ;
- une couleur (color);
- $\bullet$  une typographie (font).

Certains éléments n'ont pas besoin de ces trois types. Une notion d'héritage est possible entre éléments (parent).

À chaque élément est associé un nom assez explicite :

**Éléments globaux :** background, title page, section page, headline, footline, navigation symbols, section in head/foot, page number in head/foot, frametitle, framesubtitle. . .

**Éléments locaux :** itemize item, itemize subitem, enumerate item, enumerate subitem, description item, bibliography item, button, section in toc, block begin, block end, ged symbol...

**Textes :** normal text, structure, alerted text, example text, title, subtitle, author, institute, date...

On modifie l'aspect d'un élément à l'aide du nom associé et de commandes spécifiques.

## **Les commandes pour modifier les éléments**

- \setbeamertemplate{nom de l'élément}{code} définit le template de nom de l'élément par le code LAT<sub>F</sub>X code. Selon le contexte, des commandes sont fournies pour remplir les templates : \inserttitle, \insertpagenumber, \insertsection, \insertshortauthor, \insertframenumber,\insertframetitle...
- \setbeamertemplate{nom de l'élément}[nom du modèle] active un template avec un nom prédéfini.
- \setbeamercolor{nom de l'élément}{code} définit la couleur nom de l'élément par une liste fg=, bg=, parent= et/ou use= séparés par des virgules.
- \setbeamerfont{nom de l'élément}{code} définit la couleur nom de l'élément par une liste family=, series=, shape=, size= et/ou parent= séparés par des virgules.

\setbeamertemplate{navigation symbols}[only frame symbol] \setbeamertemplate{itemize items}[square] \setbeamerfont{title}{size=\LARGE,series=\bfseries} \setbeamerfont{author}{size=\large,shape=\slshape} \setbeamerfont{alerted text}{series=\bfseries,shape=\slshape}

## **Les couleurs dans beamer : principes**

Une couleur au sens de **beamer** est en réalité un couple de couleurs :

**Une couleur d'avant plan** qui correspond à la couleur de l'élément lui-même, par exemple à la couleur des lettres d'un texte.

Elle est désignée par fg (foreground).

**Une couleur de fond** qui correspond à la couleur d'arrière plan. Elle est désignée par bg (background).

Quelques couleurs sont définies par défaut :

**Couleur du texte :** associée au nom normal text.

**→** le texte et le fond de la diapositive.

**Couleur de structure :** associée au nom structure.

→ commande \structure, utilisée et déclinée dans de nombreux éléments.

**Couleur d'alerte :** associée au nom alerted text

**→** commande \alert et blocs d'alerte.

**Couleur d'exemple :** associée au nom example text

**→** blocs d'exemples.

Il est possible de définir des couleurs pour les mathématiques différentes de celles du texte ! Utiliser les noms (explicites) math text, math text inlined, math text displayed et normal text in math text...

# **Les couleurs dans beamer : définitions et utilisations**

**Règle 1 :** rien n'empêche d'utiliser les commandes usuelles pour les couleurs. **Règle 2 :** les couleurs peuvent être définies avec la syntaxe du package **xcolor** (chargé).

\setbeamercolor{normal text}{bg=red!20,fg=black!80} \setbeamercolor{alerted text}{fg=magenta}

La syntaxe bg= (sans rien après le signe =) désigne une couleur "transparente".

parent= permet de faire un héritage de couleurs :

\setbeamercolor{maman}{bg=red,fg=black} \setbeamercolor{fiston}{parent=maman,fg=purple}

**→** la couleur de fond est héritée, la couleur d'avant plan est redéfinie.

use= permet d'utiliser d'autres couleurs et de les modifier :

\setbeamercolor{papa}{use={structure,normal text}, fg=structure.fg!50,bg=normal text.bg!80!red}

\usebeamercolor[fg,bg]{nom couleur} installe une couleur et compose le texte avec. L'option permet de n'installer que la couleur d'avant plan ou de fond. {\usebeamercolor[fg]{fiston} Fiston}➙Fiston

# **Changer certaines dimensions**

**beamer** délègue à **geometry** (chargé) le soin de fixer la taille des diapositives.

On peut agrandir les diapositives :

\geometry{papersize={160mm,120mm}}

Conserver le rapport  $4\times3$ , sauf usage particulier.

D'autres longueurs peuvent être modifiées avec \setbeamersize{-}.

Certaines valeurs modifiables sont :

text margin left=**h**dim**i,** text margin right=**h**dim**i** définit les marges du texte (hors des barres de navigation).

sidebar width left=**h**dim**i,** sidebar width right=**h**dim**i** définit la largeur des barres de navigation à gauche et à droite.

description width=**h**dim**i,** description width of={texte} définit la largeur des items de description.

Changer la taille des marges :

\setbeamersize{text margin left=0.3cm, text margin right=0.3cm}

## **Les couches d'une diapositive**

**beamer** construit une diapositive en 3 couches :

Le canevas de fond : c'est le canevas sur lequel tout le reste est dessiné. background canvas est un modèle, une couleur et une typographie. Les modèles prédéfinis sont :

default installe un rectangle de couleur background canvas. vertical shading installe un dégradé vertical où il est possible de désigner 3 couleurs et de fixer le point milieu du dégradé.

La couleur background canvas hérite de la couleur normal text

**Le fond principal :** c'est un "fond" installé au dessus du canevas de fond.

**→** prévu pour du matériel de type grille, image... Les modèles prédéfinis sont default (vide) et grid (grille). Prévoir du matériel  $\sqrt{AT}$  de taille \paperwidth×\paperheight.

\setbeamertemplate{background}% {\includegraphics[width=\paperwidth]{image.jpg}} \begin{frame}[plain] ... \end{frame} \setbeamertemplate{background}[default]

installe une image de fond pour une seule diapositive.

Les objets qui composent la diapositive : c'est le reste du matériel placé au dessus...

## **[La classe](#page-0-0) beamer [Modifier l'aspect de sa présentation](#page-33-0) Des boîtes de couleur**

De nombreux éléments sont construits à l'aide de boîtes définies par **beamer**.

\begin{beamercolorbox}[-]{-} ... \end{beamercolorbox}

crée une boîte colorée : l'argument obligatoire est une couleur **beamer**.

 $\rightarrow$  la boîte colore le fond et le texte avec bg et fg respectivement.

Parmi les options on trouve :

wd= $\langle dim \rangle$ , dp= $\langle dim \rangle$ , ht= $\langle dim \rangle$  désignent la largeur, la profondeur et la hauteur finales. left**,** center**,** right indique l'alignement du texte à l'intérieur de la boîte. shadow**,** rounded installent un effet d'ombre et des bords arrondis. ignorebg crée une boîte sans fond.

\begin{beamerboxesrounded}[-]{-} ... \end{beamerboxesrounded}

crée une boîte colorée, arrondie, avec titre (argument obligatoire, peut être vide).

upper=couleur**,** lower=couleur désignent les couleurs **beamer** du bandeau de titre et du contenu respectivement.

width= $\langle dim \rangle$  indique la largeur du texte.

shadow= installe ( $true$ ) ou non ( $false$ ) une ombre.

Ces commandes sont utilisables partout dans une présentation.

# **Quelques personnalisations utiles**

Placer le numéro de la diapositive dans le pied :

```
\setbeamertemplate{footline}{%
\begin{beamercolorbox}[ht=0ex,dp=0ex,
          leftskip=.3cm,rightskip=.3cm plus1fil]%
          {section in head/foot}%
    \raisebox{1.125ex}%
    {\tiny\bfseries\insertframenumber/\inserttotalframenumber}%
    \hfill%
\end{beamercolorbox}}
```
**→** Pour un thème sans footline prédéfini, sinon adapter le modèle existant.

Installer des logos sur la page de titre :

```
\titlegraphic{%
\begin{center}
  \includegraphics[height=1.2cm]{LogoCNRS}\hspace{8mm}
  \includegraphics[height=1.2cm]{LogoCPT}
\end{center}}
```
 $\rightarrow$  Inséré dans le template title page par \inserttitlegraphic.

## **[La classe](#page-0-0) beamer [Modifier l'aspect de sa présentation](#page-33-0) Généralité sur les thèmes**

Il est fastidieux de redéfinir tous les éléments d'une présentation pour la mettre à son goût. **beamer** fournit des thèmes à installer pour modifier tout ou partie des éléments. Par défaut, un thème appelé de fault est installé (pas nécessaire de le charger). Les thèmes sont classés en 4 catégories selon ce qu'ils modifient : **Thèmes extérieurs** modifient l'aspect des éléments extérieurs de la présentation : entête, pied, barres de navigations, symboles de navigation, titre des diapositives. . . \useoutertheme[-]{-} dans le préambule charge un tel thème. **Thèmes intérieurs** modifient l'aspect des éléments intérieurs de la présentation : listes, blocs, environnements de théorèmes, tables des matières. . . \useinnertheme[-]{-} dans le préambule charge un tel thème. **Thèmes de couleurs** modifient les couleurs des éléments. \usecolortheme[-]{-} dans le préambule charge un tel thème. **Thèmes de fontes** modifient les fontes utilisées dans les éléments. \usefonttheme[-]{-} dans le préambule charge un tel thème. La classe **beamer** accepte les tailles de 8pt à 12pt (jusqu'à 20pt avec **extsize**). On peut installer des packages de polices globaux : **lmodern** (recommandé), **helvet**, **libertine**, **arev**. . .

Les thèmes extérieurs et intérieurs ne touchent pas aux couleurs et aux fontes.

## **Les thèmes de couleurs**

Il y a trois types de thèmes de couleurs :

**Thèmes couleurs extérieurs** pour les éléments extérieurs (noms : animaux marins. . . ). **Thèmes couleurs intérieurs** pour les éléments intérieurs (noms : fleurs. . . ). **Thèmes couleurs complets** pour tout à la fois (noms : animaux volants. . . ).

**beamer** installe deux palettes de couleurs (*i.e.* une couleur de base déclinée).

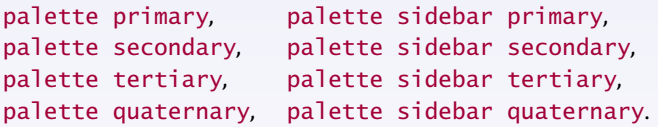

Ces couleurs n'ont pas de couleur de fond par convention.

Les thèmes extérieurs doivent utiliser palette primary et ses déclinaisons. primary correspond aux éléments devant le plus attirer l'attention, quaternary aux éléments devant le moins attirer l'attention.

palette sidebar primary et ses déclinaisons sont réservées aux barres de navigations sur le côté de la diapositive.

Un thème couleur extérieur installe en général la palette à partir de la couleur structure. Les thèmes couleurs internes utilisent en plus les couleurs normal text, alerted text et example text. → On peut modifier soi-même ces couleurs.

# **Les thèmes clés en main**

Des **thèmes de présentation** sont aussi définis.

Ils regroupent de façon cohérente des ensembles de 4 thèmes ci-dessus. \usetheme[-]{-} dans le préambule charge un tel thème.

Ces thèmes de présentation portent des noms de villes, sauf default et boxes. (Marseilles est encore disponible...)

boxes est conçu pour ajouter des boîtes dans la barre de navigation et le pied.

\usetheme[headheight=2.5ex]{boxes} \addheadbox{section in head/foot}% {\footnotesize\quad\insertsection} \addfootbox{structure}% {\tiny\quad \insertshorttitle, \insertshortauthor}

On peut surcharger un thème clés en main :

\usetheme{Warsaw} \usecolortheme{crane} \setbeamerfont{frametitle}{size=\Large,series=\bfseries}

La documentation de **beamer** expose en détail les thèmes possibles. Le dossier texmf-dist/tex/latex/beamer/themes/ contient tous les thèmes. **→** Possible de voir comment ils sont construits pour d'éventuelles modifications.

## **[La classe](#page-0-0) beamer [Au delà de la présentation](#page-45-0) [Au delà de la présentation](#page-45-0)**

<span id="page-45-0"></span>Où l'on découvre qu'il est aussi possible de générer des notes écrites avec le texte de la présentation ou bien que l'on peut composer un poster à l'aide de diapositives. . .

## **La notion de mode**

**beamer** définit 5 modes pour la création d'un document :

beamer est le mode par défaut, il correspondant à la présentation.

second est le mode utilisé pour une diapositive sur un second écran.

handout est une version de la présentation où les pauses sont supprimées.

**→** Possibilité de proposer une version papier et un poster avec **pdfpages...** trans est le mode de création de transparents (pauses supprimées).

**→** Impression sur transparents, prévoir thème adapté.

article est un mode où la classe du document n'est pas **beamer**.

**→** Version possiblement élargie de la présentation, avec une autre mise en page. Le mode all les représente tous, le mode presentation exclut article.

\mode<mode>{texte} ne compose texte que dans le mode sélectionné.

**→** On peut donc ajouter sélectivement du texte à un des modes.

 $\rightarrow$  texte peut contenir n'importe quel code  $\text{LATEX}$  : commandes, packages...

Certaines commandes acceptent une spécification de mode :

\section<presentation>{Nom de la section pour les présentations} \section<article>{Nom de la section pour l'article}

La syntaxe  $\ll$  utilisée pour les pauses accepte aussi les modes : \uncover<beamer:2-|article|handout>{texte}

**→** le texte est toujours présent en modes article et handout.

## **[La classe](#page-0-0) beamer [Au delà de la présentation](#page-45-0) Préparer la version** article

On peut préparer une version article en même temps que la version présentation :

- Séparer le code source en plusieurs morceaux :
	- deux fichiers maîtres pour les modes beamer et article ;
	- le contenu de la présentation (\begin{document} ... \end{document}).  $\rightarrow$  Fichier contenu tex.
- $\bullet$  Baliser contenu.tex de commandes \mode<article>{-} et \mode<br/>seamer>{-}. Si nécessaire, ajouter des modes dans les \uncover, \only, \item...

```
\documentclass{beamer}
...
\input{contenu.tex}
```
\documentclass[12pt]{article} \usepackage{beamerarticle}

```
...
\input{contenu.tex}
```
Fichier maître beamer Fichier maître article

**beamerarticle** redéfinit une grande partie des commandes utilisées dans **beamer**.

 $\bigwedge$  Certains environnements ne sont pas redéfinis et sont seulement désactivés : frame et les colonnes par exemple.

Le fichier contenu.tex peut contenir plus : packages, définitions des commandes. . .

On peut prévoir d'autres versions, handout et trans, de la même façon.

#### **[La classe](#page-0-0) beamer [Au delà de la présentation](#page-45-0)**

## **Transformer une présentation en poster**

Choisir un thème avec seulement les titres des diapositives, pas de numéros de page. . . Créer une version handout → handout.pdf

```
\documentclass{article}
\usepackage[a1paper,margin=2cm]{geometry}
\usepackage{graphicx,xcolor}
\pagecolor{blue!10} % couleur de fond
\thispagestyle{empty}
% redéfinir la taille normale du texte
```

```
\begin{document}
% code pour le titre, le résumé, les logos
```

```
\hfill%
```

```
\includegraphics[width=0.45\textwidth,page=1]{handout.pdf}%
\hfill%
```

```
\includegraphics[width=0.45\textwidth,page=2]{handout.pdf}%
\hfill\hbox{}
```

```
\end{document}
```
...